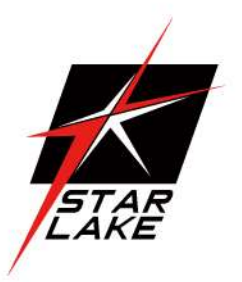

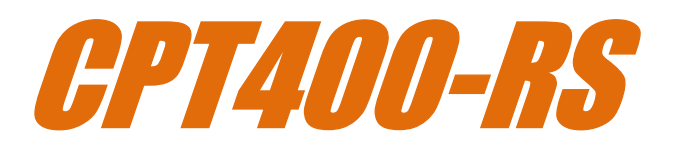

Edge AI GPU Computer

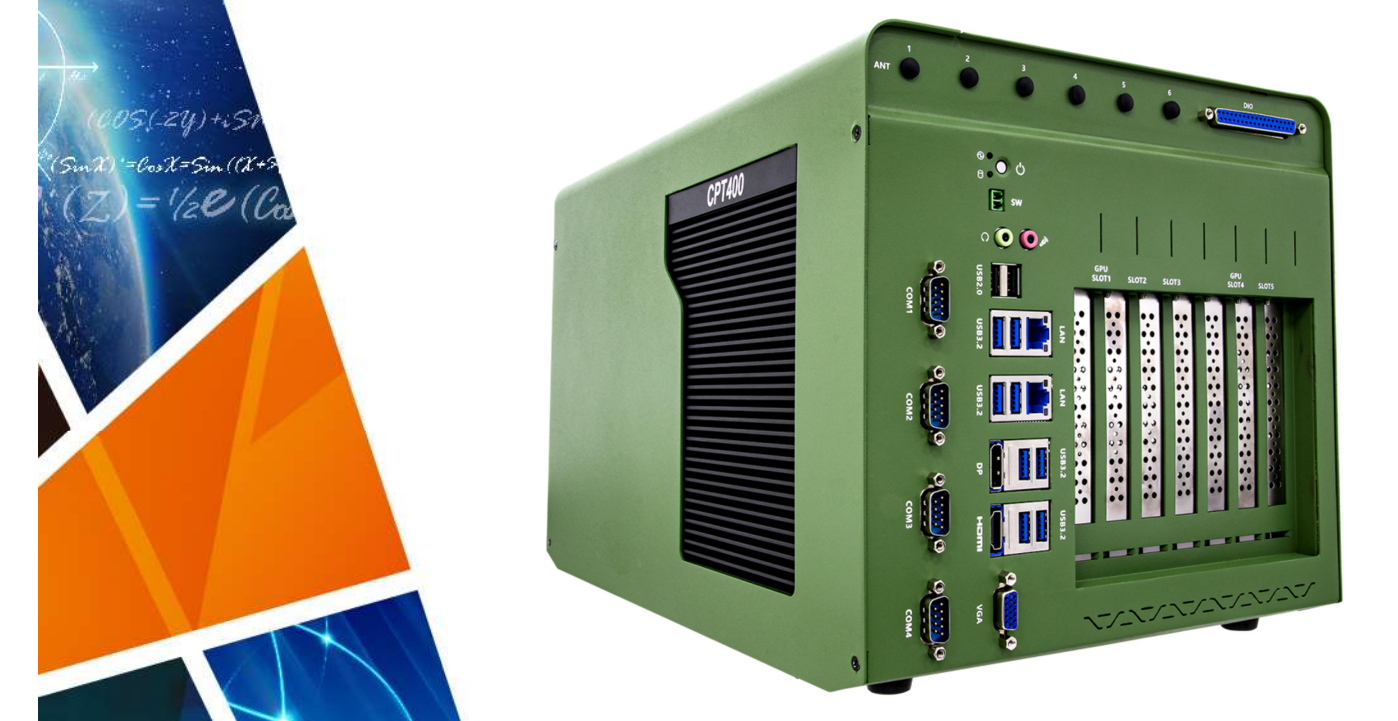

User's Manual Revision Date: Jun. 25. 2024

60,000

 $21,$ 

 $25$ 

654,520 8,078,511<br>,901,705 4,346,501<br>,805,210 6,688,570

Revision Date: Jun. 25. 2024

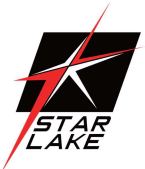

### Safety Information

#### Electrical safety

- To prevent electrical shock hazard, disconnect the power cable from the electrical outlet before relocating the system.
- When adding or removing devices to or from the system, ensure that the power cables for the devices are unplugged before the signal cables are connected. If possible, disconnect all power cables from the existing system before you add a device.
- Before connecting or removing signal cables from the motherboard, ensure that all power cables are unplugged.
- Seek professional assistance before using an adapter or extension cord. These devices could interrupt the grounding circuit.
- Make sure that your power supply is set to the correct voltage in your area.
- If you are not sure about the voltage of the electrical outlet you are using, contact your local power company.
- If the power supply is broken, do not try to fix it by yourself. Contact a qualified service technician or your local distributor.

#### Operation safety

- Before installing the motherboard and adding devices on it, carefully read all the manuals that came with the package.
- Before using the product, make sure all cables are correctly connected and the power cables are not damaged. If you detect any damage, contact your dealer immediately.
- To avoid short circuits, keep paper clips, screws, and staples away from connectors, slots, sockets and circuitry.
- Avoid dust, humidity, and temperature extremes. Do not place the product in any area where it may become wet.
- Place the product on a stable surface.
- If you encounter any technical problems with the product, contact your local distributor

#### Statement

- All rights reserved. No part of this publication may be reproduced in any form or by any means, without prior written permission from the publisher.
- All trademarks are the properties of the respective owners.
- All product specifications are subject to change without prior notice

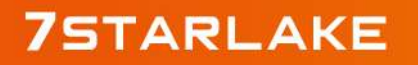

Revision Date: Jun. 25. 2024

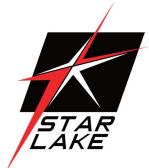

### Revision History

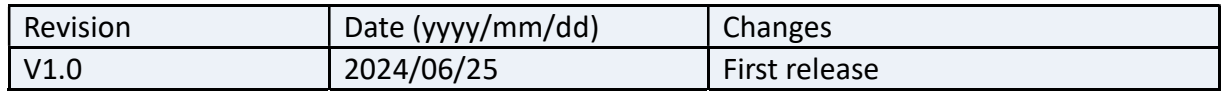

### Packing List

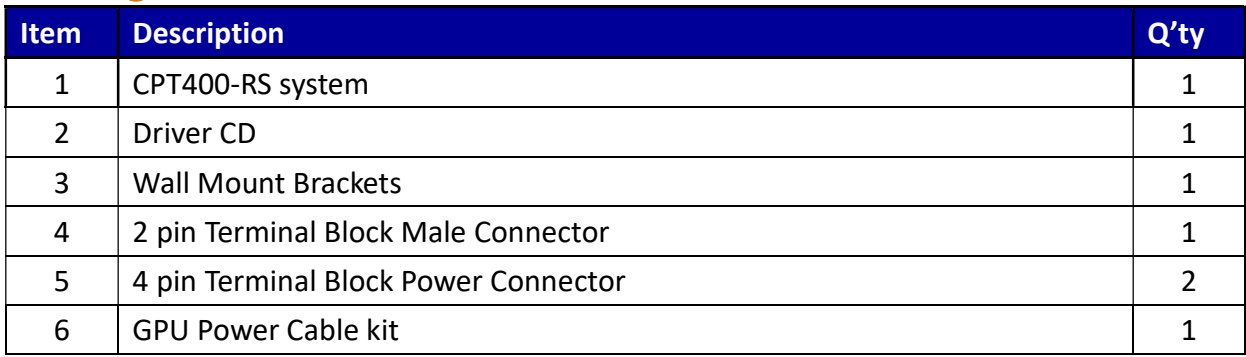

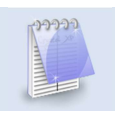

If any of the above items is damaged or missing, please contact your local distributor.

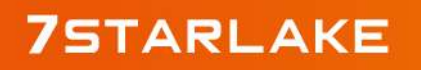

Revision Date: Jun. 25. 2024

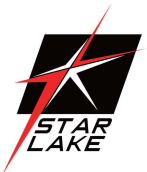

### **Table Content**

 $\sim$ 

-----------

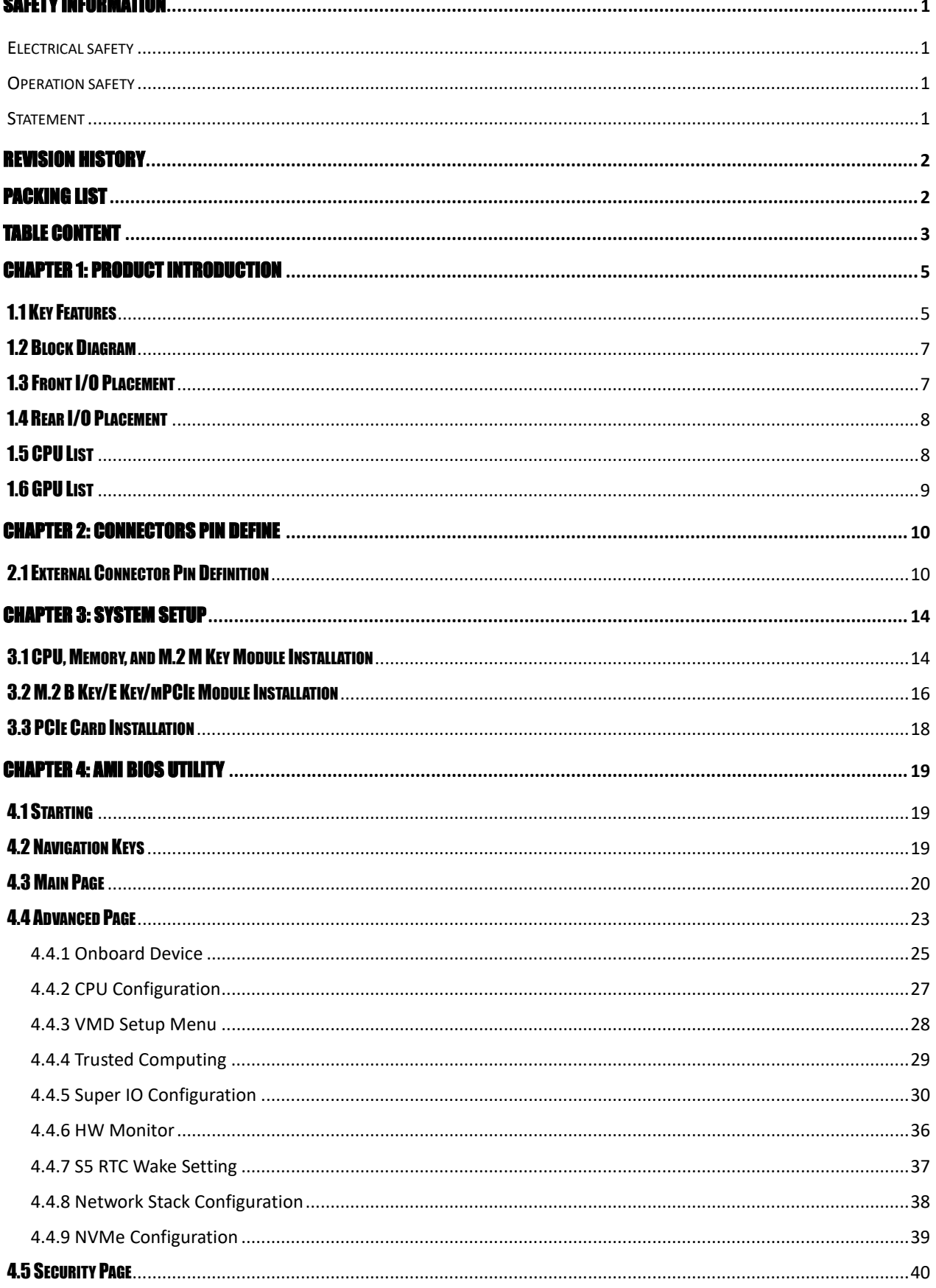

# **75TARLAKE**

a Ci

Revision Date: Jun. 25. 2024

![](_page_4_Picture_2.jpeg)

![](_page_4_Picture_13.jpeg)

![](_page_4_Picture_4.jpeg)

![](_page_5_Picture_1.jpeg)

## Chapter 1: Product Introduction

### 1.1 Key Features

![](_page_5_Picture_156.jpeg)

Revision Date: Jun. 25. 2024

![](_page_6_Picture_2.jpeg)

![](_page_6_Picture_124.jpeg)

![](_page_6_Picture_4.jpeg)

a C

Revision Date: Jun. 25. 2024

![](_page_7_Picture_2.jpeg)

#### 1.2 Block Diagram

![](_page_7_Figure_4.jpeg)

### 1.3 Front I/O Placement

![](_page_7_Figure_6.jpeg)

Slot 4 : PCle 4.0 X8 (x16 Slot) Slot 5 : PCle 3.0 X1 (x1 Slot)

![](_page_7_Picture_8.jpeg)

Revision Date: Jun. 25. 2024

![](_page_8_Picture_2.jpeg)

### 1.4 Rear I/O Placement

![](_page_8_Picture_4.jpeg)

### 1.5 CPU List

![](_page_8_Picture_158.jpeg)

Revision Date: Jun. 25. 2024

![](_page_9_Picture_2.jpeg)

### 1.6 GPU List

![](_page_9_Picture_128.jpeg)

![](_page_9_Picture_5.jpeg)

a C

![](_page_10_Picture_1.jpeg)

## Chapter 2: Connectors Pin Define

### 2.1 External Connector Pin Definition

DC input power connector at DC\_P1 & DC\_P2 location

V\_IN\_A input PWR range from +12V~48V

12V max PWR = 600W

48V max PWR = 1500W

![](_page_10_Picture_8.jpeg)

![](_page_10_Picture_85.jpeg)

![](_page_10_Picture_86.jpeg)

2-pin Terminal Block for Remote Power ON/OFF

![](_page_10_Picture_12.jpeg)

![](_page_10_Picture_13.jpeg)

Revision Date: Jun. 25. 2024

![](_page_11_Picture_2.jpeg)

![](_page_11_Picture_148.jpeg)

#### 32-bit GPIO in DB37

![](_page_11_Picture_5.jpeg)

Revision Date: Jun. 25. 2024

![](_page_12_Picture_2.jpeg)

![](_page_12_Picture_124.jpeg)

#### COM#1 / COM#2 / COM#3 / COM#4

#### RS232 Pinout

![](_page_12_Figure_6.jpeg)

![](_page_12_Picture_125.jpeg)

Revision Date: Jun. 25. 2024

![](_page_13_Picture_2.jpeg)

![](_page_13_Picture_47.jpeg)

![](_page_13_Picture_4.jpeg)

a Ch

Revision Date: Jun. 25. 2024

![](_page_14_Picture_2.jpeg)

### Chapter 3: SYSTEM SETUP

This chapter provides information about how to set up the CPT400-RS GPU Computing System hardware installation.

### 3.1 CPU, Memory, and M.2 M Key Module Installation

Please follow the instructions to install CPU & memory as below.

- Loosen 7 screws to release heatsink front cover

![](_page_14_Picture_8.jpeg)

- Loosen 8 screws for heatsink

![](_page_14_Picture_10.jpeg)

![](_page_14_Picture_11.jpeg)

![](_page_15_Picture_1.jpeg)

- Remove black mylar and CPU socket cover, and follow CPU direction to install CPU.

![](_page_15_Picture_3.jpeg)

- Assemble SO-DIMM DDR5 memory to slots

![](_page_15_Picture_5.jpeg)

![](_page_15_Picture_6.jpeg)

Revision Date: Jun. 25. 2024

![](_page_16_Picture_2.jpeg)

- Assemble M.2 M key/B-M key module to M.2 M key slot

![](_page_16_Picture_4.jpeg)

### 3.2 M.2 B Key/E Key/mPCIe Module Installation

- Loosen 7 screws and move chassis cover as below direction

![](_page_16_Picture_7.jpeg)

![](_page_16_Picture_8.jpeg)

Revision Date: Jun. 25. 2024

![](_page_17_Picture_2.jpeg)

![](_page_17_Picture_3.jpeg)

- Assemble M.2 B key/E key/mPCIe module as below location on the bottom of main board

![](_page_17_Figure_5.jpeg)

![](_page_17_Picture_6.jpeg)

Revision Date: Jun. 25. 2024

![](_page_18_Picture_2.jpeg)

### 3.3 PCIe Card Installation

- Loosen 4 screws to release PCIe card holder bracket

![](_page_18_Picture_5.jpeg)

- Loosen 1 screw for PCIe door plate which will be used for expansion card and assemble with PCIe card bracket. Then adjust PCIe card holder to fix the card to resist S&V conditions

![](_page_18_Picture_7.jpeg)

![](_page_18_Picture_8.jpeg)

Revision Date: Jun. 25. 2024

![](_page_19_Picture_2.jpeg)

### Chapter 4: AMI BIOS UTILITY

This chapter provides users with detailed descriptions on how to set up a basic system configuration through the AMI BIOS setup utility.

### 4.1 Starting

To enter the setup screens, perform the following steps:

- Turn on the computer and press the <Del> key immediately.
- After the <Del> key is pressed, the main BIOS setup menu displays. Other setup screens can be accessed from the main BIOS setup menu, such as the Chipset and Power menus.

#### 4.2 Navigation Keys

The BIOS setup/utility uses a key-based navigation system called hot keys. Most of the BIOS setup utility hot keys can be used at any time during the setup navigation process. Some of the hot keys are <F1>, <F10>, <Enter>, <ESC>, and <Arrow> keys.

![](_page_19_Picture_11.jpeg)

Some of the navigation keys may differ from one screen to another.

![](_page_19_Picture_108.jpeg)

![](_page_19_Picture_14.jpeg)

Revision Date: Jun. 25. 2024

![](_page_20_Picture_2.jpeg)

### 4.3 Main Page

The Main menu is the first screen that you will see when you enter the BIOS Setup Utility.

![](_page_20_Picture_67.jpeg)

![](_page_20_Picture_68.jpeg)

![](_page_20_Picture_69.jpeg)

![](_page_20_Picture_70.jpeg)

![](_page_20_Picture_71.jpeg)

Revision Date: Jun. 25. 2024

![](_page_21_Picture_2.jpeg)

![](_page_21_Picture_109.jpeg)

![](_page_21_Picture_110.jpeg)

![](_page_21_Picture_111.jpeg)

![](_page_21_Picture_112.jpeg)

![](_page_21_Picture_113.jpeg)

![](_page_21_Picture_114.jpeg)

![](_page_21_Picture_115.jpeg)

![](_page_21_Picture_116.jpeg)

![](_page_21_Picture_117.jpeg)

![](_page_21_Picture_118.jpeg)

Revision Date: Jun. 25. 2024

![](_page_22_Picture_2.jpeg)

![](_page_22_Picture_113.jpeg)

![](_page_22_Picture_114.jpeg)

![](_page_22_Picture_115.jpeg)

![](_page_22_Picture_116.jpeg)

![](_page_22_Picture_117.jpeg)

![](_page_22_Picture_118.jpeg)

![](_page_22_Picture_119.jpeg)

![](_page_22_Picture_120.jpeg)

Revision Date: Jun. 25. 2024

![](_page_23_Picture_65.jpeg)

![](_page_23_Picture_66.jpeg)

#### 4.4 Advanced Page

The Advanced Menu allows you to configure your system for basic operation. Some entries are defaults required by the system board, while others, if enabled, will improve the performance of your system or let you set some features according to your preference. Setting incorrect field values may cause the system to malfunction.

![](_page_23_Picture_67.jpeg)

![](_page_23_Picture_68.jpeg)

![](_page_23_Picture_69.jpeg)

![](_page_23_Picture_70.jpeg)

Revision Date: Jun. 25. 2024

![](_page_24_Picture_2.jpeg)

![](_page_24_Picture_81.jpeg)

![](_page_24_Picture_82.jpeg)

![](_page_24_Picture_83.jpeg)

![](_page_24_Picture_84.jpeg)

![](_page_24_Picture_85.jpeg)

![](_page_24_Picture_86.jpeg)

![](_page_24_Picture_87.jpeg)

![](_page_24_Picture_10.jpeg)

Revision Date: Jun. 25. 2024

![](_page_25_Picture_2.jpeg)

#### 4.4.1 Onboard Device

![](_page_25_Picture_74.jpeg)

![](_page_25_Picture_75.jpeg)

![](_page_25_Picture_76.jpeg)

![](_page_25_Picture_77.jpeg)

## **75TARLAKE**

a m

Revision Date: Jun. 25. 2024

![](_page_26_Picture_2.jpeg)

![](_page_26_Picture_122.jpeg)

![](_page_26_Picture_123.jpeg)

![](_page_26_Picture_124.jpeg)

![](_page_26_Picture_125.jpeg)

![](_page_26_Picture_126.jpeg)

## **75TARLAKE**

a Ch

Revision Date: Jun. 25. 2024

![](_page_27_Picture_2.jpeg)

![](_page_27_Picture_62.jpeg)

#### 4.4.2 CPU Configuration

![](_page_27_Picture_63.jpeg)

![](_page_27_Picture_64.jpeg)

![](_page_27_Picture_65.jpeg)

Revision Date: Jun. 25. 2024

![](_page_28_Picture_69.jpeg)

![](_page_28_Picture_70.jpeg)

![](_page_28_Picture_71.jpeg)

#### 4.4.3 VMD Setup Menu

![](_page_28_Picture_72.jpeg)

![](_page_28_Picture_73.jpeg)

![](_page_28_Picture_74.jpeg)

## **75TARLAKE**

a Ch

Revision Date: Jun. 25. 2024

![](_page_29_Picture_2.jpeg)

### 4.4.4 Trusted Computing

![](_page_29_Picture_65.jpeg)

![](_page_29_Picture_66.jpeg)

![](_page_29_Picture_67.jpeg)

![](_page_29_Picture_68.jpeg)

## **75TARLAKE**

a Ci

Revision Date: Jun. 25. 2024

![](_page_30_Picture_2.jpeg)

![](_page_30_Picture_72.jpeg)

#### 4.4.5 Super IO Configuration

![](_page_30_Picture_73.jpeg)

![](_page_30_Picture_74.jpeg)

![](_page_30_Picture_75.jpeg)

![](_page_30_Picture_76.jpeg)

## **75TARLAKE**

a C

Revision Date: Jun. 25. 2024

![](_page_31_Picture_2.jpeg)

![](_page_31_Picture_66.jpeg)

#### 4.2.5.1 Serial Port 1 Configuration

![](_page_31_Picture_67.jpeg)

![](_page_31_Picture_68.jpeg)

![](_page_31_Picture_69.jpeg)

![](_page_31_Picture_70.jpeg)

a City

Revision Date: Jun. 25. 2024

![](_page_32_Picture_2.jpeg)

![](_page_32_Picture_71.jpeg)

### 4.2.5.2 Serial Port 2 Configuration

![](_page_32_Picture_72.jpeg)

![](_page_32_Picture_73.jpeg)

![](_page_32_Picture_74.jpeg)

a m

Revision Date: Jun. 25. 2024

![](_page_33_Picture_2.jpeg)

![](_page_33_Picture_64.jpeg)

#### 4.2.5.3 Serial Port 3 Configuration

![](_page_33_Picture_65.jpeg)

![](_page_33_Picture_66.jpeg)

Revision Date: Jun. 25. 2024

![](_page_34_Picture_2.jpeg)

![](_page_34_Picture_64.jpeg)

![](_page_34_Picture_65.jpeg)

### 4.2.5.4 Serial Port 4 Configuration

![](_page_34_Picture_66.jpeg)

![](_page_34_Picture_67.jpeg)

![](_page_34_Picture_8.jpeg)

Revision Date: Jun. 25. 2024

![](_page_35_Picture_67.jpeg)

 $\sqrt{2}$ 

![](_page_35_Picture_68.jpeg)

![](_page_35_Picture_69.jpeg)

![](_page_35_Picture_70.jpeg)

![](_page_35_Picture_6.jpeg)

Revision Date: Jun. 25. 2024

![](_page_36_Picture_2.jpeg)

#### 4.4.6 HW Monitor

![](_page_36_Picture_68.jpeg)

![](_page_36_Picture_69.jpeg)

![](_page_36_Picture_6.jpeg)

Revision Date: Jun. 25. 2024

![](_page_37_Picture_2.jpeg)

#### 4.4.7 S5 RTC Wake Setting

![](_page_37_Picture_54.jpeg)

![](_page_37_Picture_55.jpeg)

![](_page_37_Picture_56.jpeg)

![](_page_37_Picture_7.jpeg)

a m

Revision Date: Jun. 25. 2024

![](_page_38_Picture_2.jpeg)

![](_page_38_Picture_62.jpeg)

![](_page_38_Picture_63.jpeg)

#### 4.4.8 Network Stack Configuration

![](_page_38_Picture_64.jpeg)

![](_page_38_Picture_65.jpeg)

Revision Date: Jun. 25. 2024

![](_page_39_Picture_2.jpeg)

![](_page_39_Picture_68.jpeg)

![](_page_39_Picture_69.jpeg)

#### 4.4.9 NVMe Configuration

![](_page_39_Picture_70.jpeg)

![](_page_39_Picture_71.jpeg)

a C

Revision Date: Jun. 25. 2024

![](_page_40_Picture_2.jpeg)

### 4.5 Security Page

![](_page_40_Picture_64.jpeg)

![](_page_40_Picture_65.jpeg)

![](_page_40_Picture_66.jpeg)

![](_page_40_Picture_67.jpeg)

![](_page_40_Picture_68.jpeg)

![](_page_40_Picture_69.jpeg)

Revision Date: Jun. 25. 2024

![](_page_41_Picture_2.jpeg)

#### 4.5.1 HDD Security

![](_page_41_Picture_35.jpeg)

![](_page_41_Picture_36.jpeg)

![](_page_41_Picture_6.jpeg)

Revision Date: Jun. 25. 2024

![](_page_42_Picture_2.jpeg)

#### 4.5.2 Secure Boot

![](_page_42_Picture_71.jpeg)

![](_page_42_Picture_72.jpeg)

![](_page_42_Picture_73.jpeg)

![](_page_42_Picture_74.jpeg)

Revision Date: Jun. 25. 2024

![](_page_43_Picture_2.jpeg)

#### databases

![](_page_43_Picture_67.jpeg)

![](_page_43_Picture_68.jpeg)

![](_page_43_Picture_69.jpeg)

![](_page_43_Picture_70.jpeg)

![](_page_43_Picture_8.jpeg)

Revision Date: Jun. 25. 2024

![](_page_44_Picture_2.jpeg)

#### 4.5.2.1 Key Management

![](_page_44_Picture_66.jpeg)

![](_page_44_Picture_67.jpeg)

![](_page_44_Picture_68.jpeg)

![](_page_44_Picture_69.jpeg)

![](_page_44_Picture_70.jpeg)

Revision Date: Jun. 25. 2024

![](_page_45_Picture_128.jpeg)

![](_page_45_Picture_129.jpeg)

![](_page_45_Picture_130.jpeg)

![](_page_45_Picture_131.jpeg)

## **75TARLAKE**

Revision Date: Jun. 25. 2024

![](_page_46_Picture_2.jpeg)

![](_page_46_Picture_121.jpeg)

![](_page_46_Picture_122.jpeg)

![](_page_46_Picture_123.jpeg)

![](_page_46_Picture_124.jpeg)

Revision Date: Jun. 25. 2024

![](_page_47_Picture_2.jpeg)

![](_page_47_Picture_56.jpeg)

![](_page_47_Picture_57.jpeg)

![](_page_47_Picture_58.jpeg)

![](_page_47_Picture_6.jpeg)

Revision Date: Jun. 25. 2024

![](_page_48_Picture_2.jpeg)

### 4.6 Boot Page

![](_page_48_Picture_68.jpeg)

![](_page_48_Picture_69.jpeg)

![](_page_48_Picture_70.jpeg)

![](_page_48_Picture_71.jpeg)

Revision Date: Jun. 25. 2024

![](_page_49_Picture_2.jpeg)

![](_page_49_Picture_111.jpeg)

![](_page_49_Picture_112.jpeg)

![](_page_49_Picture_113.jpeg)

![](_page_49_Picture_114.jpeg)

![](_page_49_Picture_115.jpeg)

![](_page_49_Picture_116.jpeg)

Revision Date: Jun. 25. 2024

![](_page_50_Picture_2.jpeg)

![](_page_50_Picture_115.jpeg)

![](_page_50_Picture_116.jpeg)

![](_page_50_Picture_117.jpeg)

![](_page_50_Picture_118.jpeg)

![](_page_50_Picture_119.jpeg)

![](_page_50_Picture_120.jpeg)

![](_page_50_Picture_121.jpeg)

Revision Date: Jun. 25. 2024

![](_page_51_Picture_2.jpeg)

![](_page_51_Picture_39.jpeg)

#### 4.6.1 (List Boot Device Type) Drive BBS Priorities

![](_page_51_Picture_40.jpeg)

![](_page_51_Picture_41.jpeg)

![](_page_51_Picture_7.jpeg)

Revision Date: Jun. 25. 2024

![](_page_52_Picture_2.jpeg)

### 4.7 Save & Exit Page

![](_page_52_Picture_43.jpeg)

![](_page_52_Picture_44.jpeg)

![](_page_52_Picture_45.jpeg)

![](_page_52_Picture_46.jpeg)

![](_page_52_Picture_8.jpeg)

a C

Revision Date: Jun. 25. 2024

![](_page_53_Picture_2.jpeg)

### 4.8 Event Logs

![](_page_53_Picture_42.jpeg)

![](_page_53_Picture_43.jpeg)

![](_page_53_Picture_44.jpeg)

![](_page_53_Picture_7.jpeg)

a m

Revision Date: Jun. 25. 2024

![](_page_54_Picture_2.jpeg)

### 4.8.1 Change Smbios Event Log Settings

![](_page_54_Picture_71.jpeg)

![](_page_54_Picture_72.jpeg)

![](_page_54_Picture_73.jpeg)

![](_page_54_Picture_74.jpeg)

Revision Date: Jun. 25. 2024

![](_page_55_Picture_2.jpeg)

### 4.8.2 View Smbios Event Log

![](_page_55_Picture_32.jpeg)

![](_page_55_Picture_33.jpeg)

![](_page_55_Picture_6.jpeg)